**DISTO<sup>W</sup>D**:

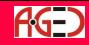

# **Leica DISTO™ D5**

The original laser distance meter

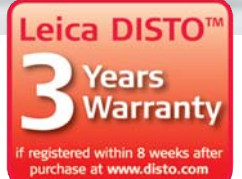

- when it has to be right

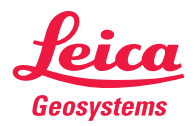

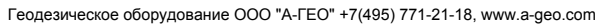

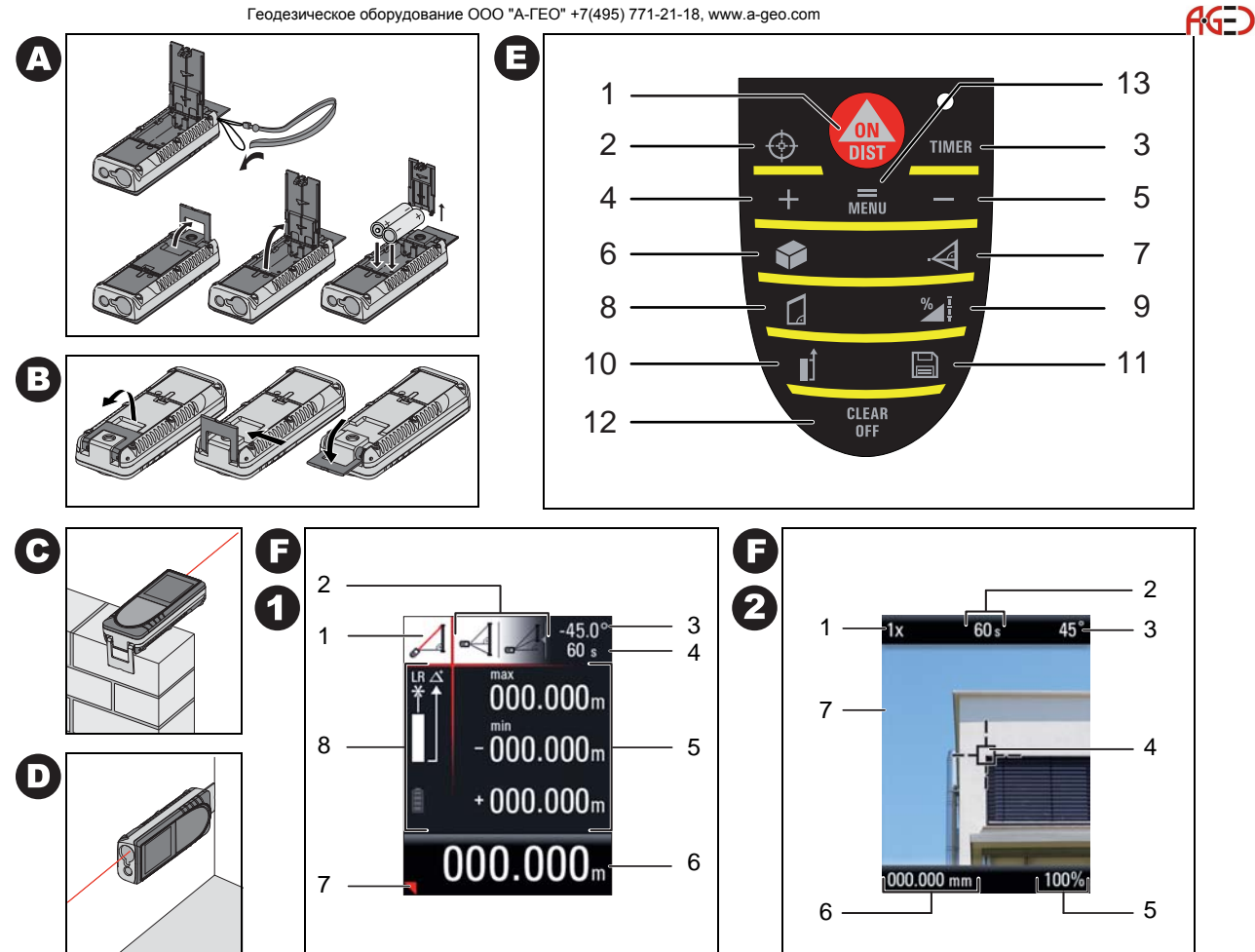

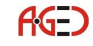

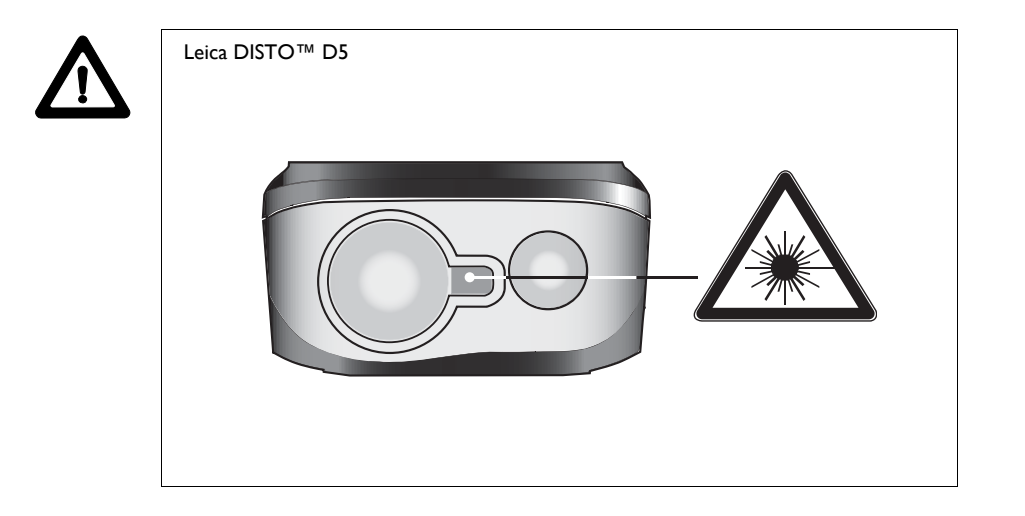

# Руководство пользователя

#### Русский

Поздравляем Вас с приобретением Leica DISTO™ D5.

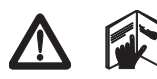

Перед началом работы с прибором внимательно изучите эти инструкции.

Ответственное должностное лицо эксплуатирующей организации должно быть уверено, что все пользователи понимают эти

инструкции и следуют им.

### Оглавление

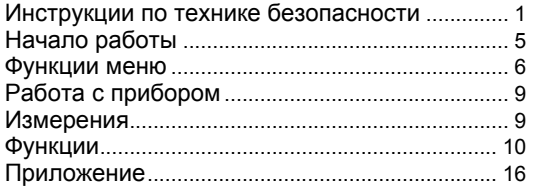

# <span id="page-3-0"></span>Инструкции по технике безопасности

### Используемые символы

Используемые символы в Инструкции по безопасности имеют следующее значение:

# ВНИМАНИЕ:

Потенциальная опасность или неправильное обращение с прибором, которые могут привести к тяжелой травме или смертельному исходу.

#### ОСТОРОЖНО: <u>/^</u>

Потенциальная опасность или неправильное обращение с прибором, которые могут привести к легким травмам, но нанести значительный материальный, финансовый или экологический ущерб.

Полезная информация, которая поможет пользователю **P** технически корректно и эффективно использовать прибор.

### Назначение прибора

#### Разрешенное использование

 $AGD$ 

- Измерение расстояний
- Вычислительные функции, например, площади и объемы
- Измерение углов наклона

### Недопустимые действия

- Использование прибора без инструкции
- Использование, выходящее за пределы разрешенных операций
- Вывод из строя систем безопасности и удаление с прибора  $\bullet$ предупредительных и указательных надписей
- Разборка приборов с использованием инструментов (отверток, и т.д.), если на то нет специального разрешения в определенных случаях
- Изменение конструкции прибора или его модификация
- Использование аксессуаров, полученных от других производителей, если они не допущены к применению Leica Geosystems.
- Безответственное обращение с прибором на лесах, лестницах, при измерениях вблизи работающих машин или открытых частей машин и установок
- Прямое наведение прибора на солнце  $\bullet$
- Намеренное ослепление третьих лиц, также в темноте
- Измерение в местах повышенной опасности без надлежащих мер предосторожности (например, измерение на дорогах, стройплощадках, и т.д.)

#### Ограничения в использовании прибора

См. главу "Технические характеристики". ౧కా Leica DISTO™ спроектирован для использования в условиях, характерных для мест постоянного проживания людей, не используйте этот прибор во взрывоопасных или других агрессивных условиях.

#### Области ответственности

Ответственность производителя прибора - Leica Geosystems AG, CH-9435 Heerbrugg (сокращенно Leica Geosystems):

Leica Geosystems несет ответственность за соответствие прибора, включая Руководство пользователя и оригинальные принадлежности к нему, необходимым условиям безопасности. (дополнительную информацию см. на: www.disto.com.)

#### Ответственность производителя дополнительных принадлежностей:

Сторонние производители принадлежностей для Leica ణా DISTO™ несут полную ответственность за соответствие их продукции всем требованиям безопасности. Они также несут полную ответственность за безопасность эксплуатации их продукции в сочетании с продукцией Leica Geosystems.

#### Обязанности лица, ответственного за эксплуатацию прибора:

#### **ВНИМАНИЕ** /!\

Эксплуатирующая прибор организация обязана назначить должностное лицо, которое несет ответственность за использование прибора в соответствии со всеми инструкциями. а также за работу своих сотрудников, их инструктаж и сохранность прибора в процессе эксплуатации.. Должностное лицо обязано:

- Ясно понимать требования предупредительных надписей на приборе, а также Руководства пользователя.
- Знать требования инструкций по технике безопасности и  $\bullet$ предотвращению несчастных случаев.
- Немедленно информировать Leica Geosystems, если прибор  $\bullet$ перестал отвечать требованиям безопасности.

#### Источники опасности при эксплуатации прибора

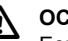

#### ОСТОРОЖНО:

Если прибор роняли, неправильно использовали или модифицировали, то при работе с таким прибором Вы можете получить неправильные результаты измерений.

 $AGD$ 

**RUS** 

Геодезическое оборудование ООО "A-ГЕО" +7(495) 771-21-18, www.a-geo.com действующими в Вашёй стране.

#### Меры предосторожности:

Периодически проводите контрольные измерения. Особенно после того, как прибор подвергался чрезмерным механическим и другим воздействиям, а также до и после выполнения ответственных измерительных работ.

Содержите оптику Вашего Leica DISTO™ в чистоте и оберегайте от механических повреждений.

#### OCTOPO **KHO** ΛŅ,

При использовании прибора для измерения расстояний до подвижных объектов или для их позиционирования (например, подъемные или строительные машины, платформы и т.д.) могут быть получены неправильные результаты в силу непредвиденных обстоятельств.

#### Меры предосторожности:

Прибор предназначен только для выполнения измерений. Не используйте прибор для контроля других средств измерения. Условия для проведения измерений должны быть подготовлены таким образом, чтобы соответствующее устройство безопасности (например, аварийный рубильник) предотвратило ущерб, могущий возникнуть при неправильном измерении, неполадках в приборе или сбое в подаче электроэнергии.

#### ВНИМАНИЕ: /!\

Использованные батарейки не подлежат утилизации с бытовыми отходами. Позаботьтесь об окружающей среде, сдайте их на сборный пункт, организованный в соответствии с государственными или местными нормами..

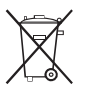

Изделие не подлежит утилизации с бытовыми отходами.

Утилизируйте изделие надлежащим образом в соответствии с государственными нормами,

Всегда принимайте меры для предотвращения доступа к изделию неуполномоченного персонала.

Сведения по специальному обращению с изделием и организации сбора и удаления отходов можно найти на сайте фирмы Leica Geosystems по адресу http://www.leica-geosystems.com/treatment или получить у Вашего дилера фирмы Leica Geosystems.

### Электромагнитная совместимость (ЭЗ)

Термин "электромагнитная совместимость" означает способность прибора нормально функционировать в условиях воздействия электростатических и электромагнитных полей, не оказывая при этом электромагнитного влияния на другие приборы и оборудование.

#### ВНИМАНИЕ: V,

Leica DISTO™ соответствует самым жестким требованиям действующих стандартов и правил в этой области. Однако, полностью исключить влияние прибора на другое оборудование нельзя.

#### ОСТОРОЖНО:

Ни в коем случае не пытайтесь ремонтировать прибор самостоятельно. Ремонтируйте свои приборы только в сервисных мастерских, уполномоченных Leica Geosystems.

#### Классификация лазера

#### Интегрированный дальномер

Прибор Leica DISTO™ излучает видимый лазерный луч из своей передней части.

Изделие относится ко 2-му классу лазеров в соответствии:

• IEC60825-1 : 2007 "Безопасность лазерных изделий"

#### **Лазерные изделия класса 2:**

Не смотрите в лазерный луч и не направляйте его без надобности на других людей. Защита глаз обычно осуществляется путем отведения их в сторону или закрытием век.

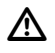

#### **ВНИМАНИЕ:**

Прямой взгляд на луч через оптические устройства (например, бинокли, зрительные трубы) может быть опасен.

#### **Меры предосторожности:**

Не смотрите на луч лазера через бинокли и другие оптические устройства.

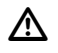

т.п.).

#### **ОСТОРОЖНО:**

Взгляд на лазерный луч может быть опасным для глаз.

#### **Меры предосторожности:**

Не смотрите на лазерный луч. Следите за тем, чтобы лазерный луч проходил выше или ниже уровня глаз (особенно при стационарной установке прибора в машинах, оборудовании и

**RUS**

### **Надписи на приборе**

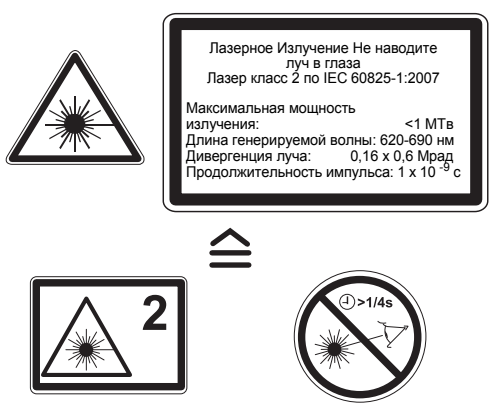

Расположение надписей на приборе см. на последней странице!

 $AG$ -

### <span id="page-7-0"></span>Начало работы

положение позиционной скобы и будет учитывать его при

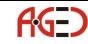

#### Установка/замена элементов питания

См. рис.  ${A}$ 

- Снимите крышку отсека для батарей и прикрепите ремешок для фиксации руки.
- 2 Поместите в него новые элементы питания, соблюдая полярность.
- Закройте батарейный отсек опять. Замените элементы 3 питания, когда на дисплее появится постоянно вспыхивающий символ

Извлекайте элементы питания, если прибор длительное ణా время не используется, чтобы избежать коррозии контактов.

Используйте только алкалиновые батареи или æ аккумуляторы.

### Изменение точки отсчета измерений (многофункциональная позиционная скоба прибора)

См. рис. {В}

Прибор дает возможность производить измерения несколькими способами:

- Для измерения от нижней поверхности прибора, установите скобу перпендикулярно, пока она не защелкнется на месте. См. рис.  ${C}$ .
- Для измерения из внутренних углов, разверните позиционную скобу параллельно продольной оси прибора (до момента ее фиксации), слегка надавив на нее вправо. См. рис. {D}.

Встроенный в прибор датчик автоматически определит

последующих измерениях расстояний.

### Клавиатура

См. рис. {Е}:

- $\mathbf{1}$ Клавиша ON/DIST (Вкл./Измерение)
- Клавиша цифрового точкоискателя  $\overline{2}$
- 3 Клавиша таймера
- $\overline{4}$ Клавиша "плюс" (+)
- Клавиша "минус" (-) 5
- Клавиша Плошадь/Объем 6
- $\overline{7}$ Клавиша Косвенные измерения (по теореме Пифагора)
- Клавиша Трапеция 8
- Клавиша функций 9
- $10<sup>1</sup>$ Клавиша Точка отсчета
- Клавиша памяти/память 11
- 12 Клавиша Стереть/выкл
- 13 Клавиша Меню/итог

### Дисплей в обычном режиме

См. рис.  ${F.1}$ .

Графический дисплей прибора разделен на несколько зон. Вверху слева расположена самая светлая зона, где приведены обозначения выбранной программы измерения. Справа от нее расположено подменю программ, которые выбираются нажатием этой же клавиши соответствующее количество раз.

Промежуточные измерения отображаются в промежуточных строках дисплея. Для этого предусмотрено три строки. Горизонтальная линия отделяет строки промежуточных результатов от итоговой строки. Красный треугольник указывает на возможность детального отображения на дисплее

результатов измерений в выбранной программе.

- Выбор программ с инструкциями для измерения Î,
- Подменю выбора программ  $\overline{2}$
- 3 Уровень
- $\overline{4}$ Таймер
- 5 Промежуточная строка
- Итоговая строка 6
- Детальное отображение 7
- Строка состояния с индикацией (лазер ВКЛ, точка отсчета, 8 режим с большим радиусом действия, OFFSET, плюс / минус, состояние батарей)

### Дисплей в режиме "цифровой точкоискатель"

#### Цифровой визир (4-кратное увеличение)

Устройство оснащено встроенным цифровым точкоискателем, который отображает цель прямо на дисплее. Специальное перекрестье визира позволяет проводить измерения с высокой точностью даже тогда, когда луч лазера невидим. См. рис. {F.2}

Встроенный цветной цифровой точкоискатель является отличным помощником при выполнении измерений вне помещений и может использоваться со всеми функциями. Измерение больших расстояний и точные обмеры поверхностей с множеством деталей могут без проблем выполняться даже при ярком солнечном свете.

Четырехкратное увеличение позволяет увеличивать изображение, что удовлетворяет различным требованиям при работе.

Нажмите клавишу  $|\bigoplus|$  для активации функции. Снова нажмите

увеличением в 2 или 4 раза.

Яркость изображения в точкоискателе регулируется на 5

ступеней при помощи клавиш $|+|$ или $|=$ 

**P** Ошибки параллакса возникают, когда цифровой точкоискатель используется для близких целей, а точка лазера может отклоняться от перекрестья. В этом случае следует ориентироваться на лазерную точку для нацеливания на объект.

См. рис. {F.2}

- Шаг увеличения (1x, 2x, 4x)  $\mathbf{1}$
- $\overline{2}$ Таймер
- Уровень (в °) 3
- Перекрестье визира
- Угол наклона 5
- Значение расстояния
- Изображение 7

### <span id="page-8-0"></span>Функции меню

### **Настройки**

В меню выполняются различные настройки прибора. Пункты меню объединены в вертикальный список. В нем выделенный пункт (курсор) остается на месте, а перемещается только список пунктов меню. Начиная с центра списка приоритетные функции располагаются сверху, убывая по значимости по часовой стрелке. См. рис. {G}.

Меню состоит из следующих пунктов:

- 1 Единицы измерения (расстояние)
- $\overline{2}$ Единицы измерения (угол)
- $\mathcal{R}$ Подсветка дисплея

- Режим с большим радиусом действия
- 5 Штатив
- 6 Звуковой сигнал
- 7 OFFSET
- 8 Ч/б режим цифрового точкоискателя
- 9 Отображение угла наклона (в °)
- 10 RESET
- 11 Калибровка датчика наклона

#### **Навигация по меню**

Меню позволяет адаптировать настройки под конкретного пользователя или вид работ.

#### **Общее описание**

Для входа в установочное меню нажмите и **удерживайте в**

**нажатом состоянии** клавишу  $\sqrt{\frac{1}{\text{MENU}}}$ 

Переход от одного пункта главного меню к другому выполняется

с нажатием клавиш  $\left| + \right|$  или  $\left| - \right|$ 

Для перехода в подменю выбранного пункта главного меню нажмите клавишу  $\sqrt{\frac{1}{N}}$ 

изменения в подменю выполняются с нажатием клавиш  $\left|+\right|$ или  $\frac{1}{2}$ .

Для сохранения изменений нажмите и **удерживайте в нажатом состоянии** клавишу **FING** 

Нажатие на **несколько секунд** на кнопку **CLEAR** позволяет выходить из меню настроек без сохранения изменений.

# **Установка единиц для измерения длины**

Могут быть установлены следующие единицы:

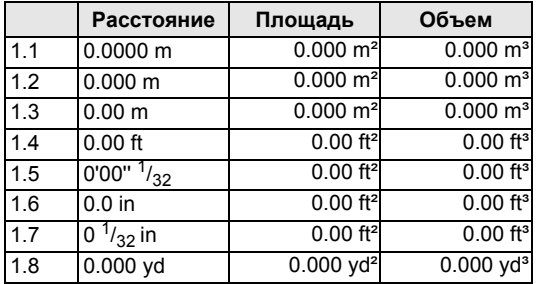

### **Установка единиц для измерения наклона**

Могут быть установлены следующие единицы для измерения наклона:

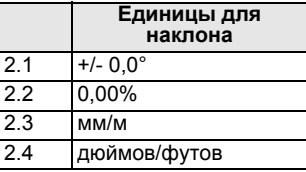

# **Подсветка дисплея ()**

Яркость дисплея имеет шесть уровней настройки. Шаг 6 – это настройка максимальной яркости, а шаг 1 – минимальной.

# **Режим с большим радиусом действия ()**

Неблагоприятные условия (яркий солнечный свет или минимальная отражающая поверхность цели) способны **D**

 $AG^{-}$ 

Геодезическое оборудование ООО "A-ГЕО" +7(495) 771-21-18, www.a-geo.com

снижать радиус действия устройства. Несмотря на это, режим с большим радиусом действия позволяет выполнять измерения на большие расстояния. При выполнении измерений на расстоянии более 30 м в таких условиях длительное время рекомендуется использовать штатив и нажать кнопку тимен для начала процесса измерения (более подробную информацию см. в технической спецификации).

После выключения устройства настройки сбрасываются.

### Выполнение измерений со штативом (-

Для измерений со штатива установите точку отсчета измерений -от втулки крепления, а не от передней или задней части прибора. Для этого следует выбрать символ  $\overline{\mathbb{R}}$  в данном пункте меню. Точка отсчета для измерений со штатива может быть включена или выключена. Состояние этой настройки отображается на дисплее ∎].

ক্লে При использовании штатива рекомендуется начинать измерение нажатием клавиши тмен для того, чтобы избежать потери резкости.

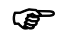

**RUS** 

После выключения прибора настройки сбрасываются.

### Звуковой сигнал (

Звуковой сигнал может быть включен или выключен.

### **OFFSET** (XII)

Функция OFFSET (смещение) автоматически добавляет или вычитает установленное значение от всех выполненных измерений. Данная функция позволяет учитывать допуски (например, измеренные и не измеренные величины). После выбора функции OFFSET в меню значения смещения корректируются при помощи клавиш  $|+|$ или  $|-|$ . Более длительное нажатие на клавиши увеличивает шаг изменения значений. По достижении требуемого значения смещения подтвердите выбор, нажав клавишу жыл. После сохранения значения смещения на дисплее отобразится соответствующий символ  $\Delta$  или  $\Delta$ 

### Ч/б режим цифрового точкоискателя (Ф-

Дисплей в режиме камеры может отображать картинку в чернобелом режиме.

#### Отображение угла наклона (

Индикация угла наклона (в °) доступна для включения или ОТКПЮЧАНИЯ

### **RESET - возврат прибора к заводским** vстановкам  $(\cup)$

Прибор оснащен функцией сброса настроек. При выборе в главном меню пункта RESET (сброс) и после подтверждения выбора все установки прибора возвращаются к заводским настройкам.

Все измененные настройки под конкретного ౧కా пользователя и сохраненные значения также сбрасываются и удаляются.

### **Калибровка датчика наклона ()**

Датчик наклона, которым оснащено устройство, доступен для калибровки. Для его калибровки требуются два измерения на выровненной горизонтально поверхности.

В меню выберите режим калибровки.

- Выполните первое измерение  $\left| \bigoplus \limits_{{\bf m}} \right|$  на выровненной горизонтально поверхности. Устройство подтвердит выполненное измерение с  $\sqrt{ }$
- Разверните устройство по горизонтали на 180°
- 3 Подтвердите, что устройство развернуто на 180°, нажав клавишу  $\overline{\mathbb{F}}$ ы
- Нажмите клавишу  $\left| \bigoplus \limits_{{\bf a}} \right|$  и выполните второе измерение. Устройство подтвердит выполненное измерение с . Калибровка датчика наклона завершена.

<span id="page-11-0"></span>**Работа с прибором**

### **Включение и выключение**

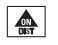

Включает прибор и лазер.На дисплее отображается символ батареи, пока не будет нажата следующая клавиша.

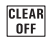

При нажатии на эту клавишу в течение нескольких секунд происходит отключение прибора.

Прибор выключается автоматически через шесть минут бездействия.

### **Клавиша CLEAR**

**CLEAR** Последнее действие отменяется. В процессе измерения площадей, объемов и др., каждое промежуточное измерение может быть последовательно отменено и измерено заново.

### **Установка точки отсчета измерений**

По умолчанию прибор производит измерения от нижней поверхности.

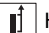

Нажмите эту кнопку для выполнения следующего измерения от переднего края  $\mathbb T$ . При изменении точки отсчета раздается соответствующий звуковой сигнал.

По окончании измерения точка отсчета автоматически

возвращается к заводским настройкам (задняя точка отсчета). См. рис. {**H**}.

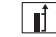

С нажатием данной клавиши на **несколько секунд**

задается постоянная передняя точка отсчета.

| ∎ || Нажмите данную клавишу. Задняя точка отсчета задается снова.

### <span id="page-11-1"></span>**Измерения**

#### **Одиночное измерение расстояния**

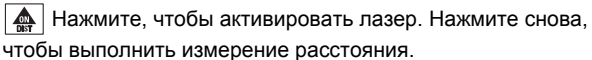

Результат отображается немедленно.

### **Измерение минимальных/максимальных расстояний**

Эта функция позволяет пользователю измерять минимальное или максимальное расстояние от фиксированной точки. Она также может использоваться для определения интервалов расстояний. См. рис. {**I**}

Чаще всего эта функция используется для измерения

**D**

 $AG$ -

**RUS**

диагоналей (максимальные значение) или горизонтальных расстояний до вертикальной поверхности (минимальное значение).

 $\blacksquare$ Нажмите и удерживайте эту клавишу, пока не услышите звуковой сигнал. Затем медленно перемещайте лазерный луч соответственно влево - вправо или, например, вверх и вниз в районе цели (например, в угол комнаты).

 $\spadesuit$ Нажмите для отключения режима непрерывного измерения. Значения максимального и минимального расстояния отображаются на дисплее наряду с последним измеренным значением в итоговой строке.

# Непрерывный лазер (%)

При переключении устройства нажмите и удерживайте клавишу  $\left|\spadesuit\right|$  до тех пор, пока на дисплее постоянно не будет отображаться знак и не раздастся звуковой сигнал.

С каждым следующим нажатием клавиши  $\left|\bigoplus_{n=1}^{\infty}\right|$  прибор измерит расстояние.

**RUS** 

Для выключения прибора и отключения функции постоянного лазера нажмите клавишу **Генаний и удерживайте ее нажатой**.

Если лазер работает в постоянном режиме, прибор ౧తా автоматически отключается после 15 минут эксплуатации.

#### <span id="page-12-0"></span>**ФУНКЦИИ**

#### Обзор значков программ

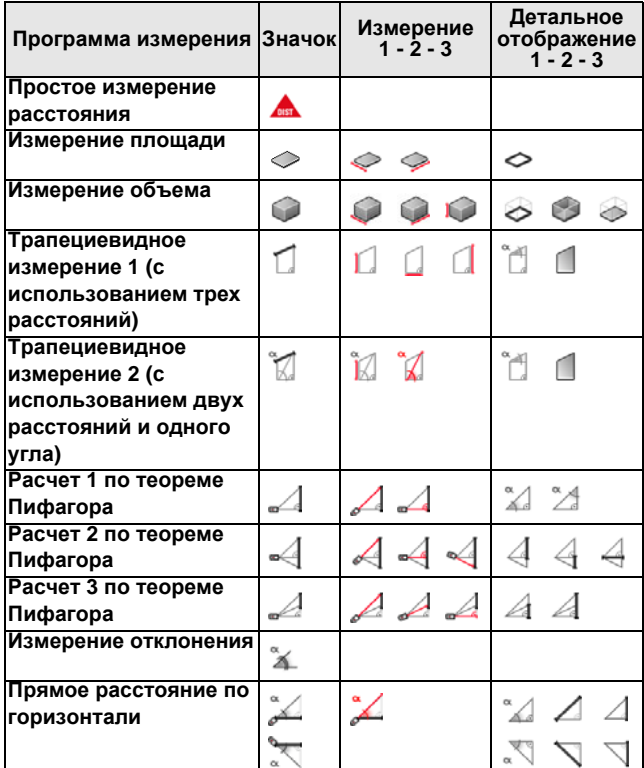

 $AGD$ 

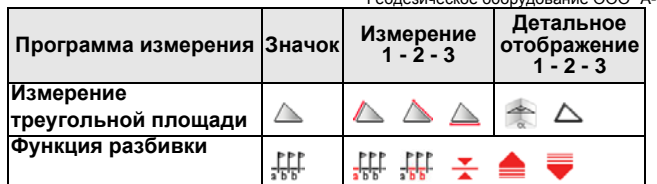

### **Сложение / вычитание**

Измерение расстояния.

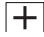

Следующее измерение прибавляется к предыдущему.

Следующее измерение вычитается из предыдущего.

Этот процесс можно повторять столько раз, сколько это необходимо.

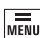

**ПРИ НА** НАЖАТИИ ЭТОЙ КЛАВИШИ В СВОДНОЙ СТРОКЕ ВСЕГДА будет отображаться результат, при этом предыдущее значение будет стоять во второй строке.

**CLEAR** Последнее действие отменяется.

### **Площадь**

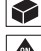

Нажмите **однократно**. На дисплее появляется символ .

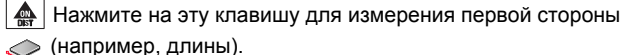

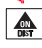

Нажмите на нее повторно для измерения второй стороны (например, ширины).

**ПРИ НА** НАЖАТИИ ЭТОЙ КЛАВИШИ В СВОДНОЙ СТРОКЕ будет отображаться результат.

Для получения значения периметра  $\heartsuit$  нажмите и

**удерживайте в нажатом состоянии** клавишу .

**Объем**

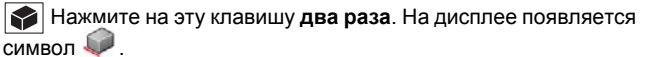

Нажмите на эту клавишу для измерения первой стороны (например, длины).

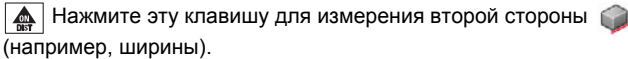

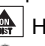

Нажмите на эту клавишу для измерения третьей стороны (например, высоты).

**ПРИ НА** НАЖАТИИ ЭТОЙ КЛАВИШИ В СВОДНОЙ СТРОКЕ будет отображаться значение объема.

Нажмите и **удерживайте в нажатом состоянии** клавишу , чтобы отобразить дополнительную информацию о помещении, например о площади потолка/пола  $\gg$ , площади поверхности стен  $\Box$ , периметра  $\triangle$ 

### **Трапециевидное измерение 1**

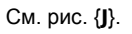

Нажмите один раз клавишу  $\lceil \frac{1}{4} \rceil$ . Отобразится символ  $\lceil \frac{1}{4} \rceil$ .

Нажмите клавишу  $\boxed{\color{red}\text{max}}$  и выполните измерение первой стороны

- (например, высоты 1).
- Нажмите повторно клавишу  $\left| \bigoplus \right|$  и выполните измерение второй стороны (например, ширины).
- Нажмите клавишу  $\bigoplus$  и выполните измерение третьей стороны (например, высоты 2).

Результат отобразится в сводной строке.

Нажмите и **удерживайте в нажатом состоянии** клавишу ,

**D**

Геодезическое оборудование ООО "A-ГЕО" +7(495) 771-21-18, www.a-geo.com ڪج

чтобы отобразить дополнительную информацию о

трапециевидном измерении, например об угле отклонения или площади трапеции

### Трапециевидное измерение 2  $\gamma$

См. рис.  $\{K\}$ .

Нажмите два раза клавишу | 1. Отобразится данный символ

Нажмите клавишу  $\left|\bigoplus_{n=1}^{\infty}\right|$  и выполните измерение первой стороны

Нажмите клавишу  $\left|\bigoplus_{n=1}^{\infty} a_n\right|$  и выполните измерение второй стороны и угла отклонения.

ఉా Данный прибор выполняет измерения угла отклонения от + 45 до - 45 $^{\circ}$ .

Результат отобразится в сводной строке.

Нажмите и удерживайте в нажатом состоянии клавишу  $\lceil \frac{1}{4} \rceil$ чтобы отобразить дополнительную информацию о трапециевидном измерении, например об угле отклонения

**RUS** или площади трапеции

### Измерение угла наклона »

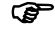

Датчик наклона измеряет углы между ± 45°.

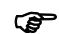

Информационный код і 160 означает, чтонаклон прибора вышел внесены настройки, выходящие за допустимые пределы значений.

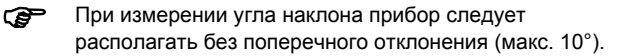

 $AGD$ Если прибор расположен с поперечным наклоном более чем ± 10°, на дисплей выводится информационный код і 156, означающий превышение допустимого наклона.

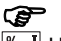

Единица измерения наклона задана в меню.

**<sup>%</sup> • Нажмите эту клавишу однократно** для активации датчика наклона. На дисплее появляется символ > В зависимости от настроек, наклон отображается в ° или %.

| • Нажмите, чтобы выполнить измерение наклона и расстояние. См. рис.  ${L}$ .

### Прямое расстояние по горизонтали \*

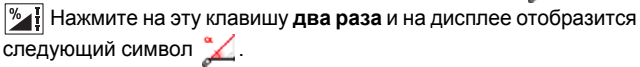

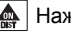

кмите на эту клавишу для измерения наклона и расстояния. В итоговой строке отображается результат как прямое расстояние по горизонтали.

Нажмите и удерживайте в нажатом состоянии клавишу  $\frac{1}{2}$ . чтобы отобразить дополнительную информацию об измерении, например об угле наклона  $\alpha$ , измеренном расстоянии  $\Box$  и высоте

См. рис.  $\{M\}$ .

### Треугольная площадь  $\land$

Треугольная площадь рассчитывается путем измерения трех сторон. См. рис. {N}.

Нажмите клавишу | [6] три раза - на дисплее появится значок треугольника /

Нажмите клавишу  $\left| \bigoplus_{n=1}^{\infty} \right|$  и измерьте первую сторону треугольника

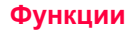

**RUS** 

Геодезическое оборудование ООО "A-ГЕО" +7(495) 771-21-18, www.a-geo.com На дисплее отображается требуемое расстояние разметки в

Нажмите клавишу  $\bigcirc$  и измерьте вторую сторону треугольника

Нажмите клавишу  $\left|\bigoplus_{n=1}^{\infty} a_n\right|$ и измерьте третью сторону треугольника

Результат / отобразится в сводной строке.

Нажмите и удерживайте в нажатом состоянии клавишу  $|\frac{\omega_{\text{max}}}{2}|$ . чтобы отобразить дополнительную информацию об измерении, например угол <u>Валервых</u> двух измерений и периметр треугольника.

### Функция разметки -

Два различных расстояния (а и b) могут быть введены в прибор и могут использоваться для разметки определенных расстояний, например, при монтаже деревянных рам.

См. рис.  ${O}$ .

Ввод расстояний разметки:

 $\sqrt[8]{4!}$  Нажмите на эту клавишу четыре раза и на дисплее отобразится символ функции разметки - [

С помощью клавиш  $\left| + \right|$  и  $\left| - \right|$ , Вы можете корректировать значения (вначале (a), (a) затем (b)), чтобы получить нужные значения разметки. При удержании кнопок в нажатом положении повышается скорость изменения значений.

Как только нужное значение (а) - Д- достигнуто, его можно подтвердить клавишей FIND

Значение b можно ввести с помощью  $+$ 

Определенное значение (b) - Реб. подтверждается с помощью клавиши <sub>меми</sub>

Нажатие на клавишу  $\left|\bigoplus_{n=1}^{\infty}\right|$  запускает непрерывное измерение.

итоговой строке между точкой разметки (вначале (a), затем (b)) и прибором (нижняяточка отсчета).

Если DISTO™ затем медленно перемещается вдоль линии разметки, отображаемое расстояние уменьшается. Прибор начинает издавать звуковой сигнал на расстоянии 0.1м от следующей точки разметки.

Стрелки на дисплее указывают, в каком направлении требуется перемещать DISTO™ для достижения определенного расстояния (а или b). По достижении точек разбивки на дисплее отобразится символ

Эту функцию можно остановить в любой момент нажатием на клавишу CLEAR

#### Косвенное измерение

Прибор может рассчитывать расстояния по теореме Пифагора.

Данная процедура полезна, если расстояние нельзя измерить напрямую.

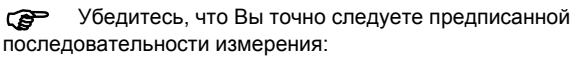

- Все точки (цели) должны находитьсяв одной горизонтальной или вертикальной плоскости.
- Наилучший результат достигается, если в процессе измерений прибор поворачивается вокруг фиксированной точки (например, позиционная скоба полностью развернута и прибор удерживается у стены).
- Мы настоятельно рекомендуем использовать функцию "Измерения минимальных/максимальных расстояний" см.объяснение в разделе "Измерение -> Измерение минимальных/максимальных расстояний". Минимальное

ణా

значение используется для измерения перпендикуляров к цели, соответственно максимальное значение для прочих измерений.

#### Косвенное измерение - определение расстояния с помощью 2 дополнительных измерений

См. рис.  $\{P\}$ 

Применяется, например, для измерения высоты или ширины зданий. Полезно использовать штатив.

| 4 Нажмите эту клавишу однократно, на дисплее отобразится / Лазер включен.

А Нацельтесь на верхнюю точку (1) и осуществите измерение 1. Первое измеренное значение сохраняется. Сохраняйте положение прибора как можно ближе к горизонтальному.

• Нажмите и удерживайте эту клавишу для проведения непрерывного измерения, перемещайте лазерный луч назад и вперед, вверх и вниз в районе цели.

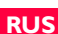

А Нажмите для отключения режима непрерывного измерения (2). Результат отображается в итоговой строке, промежуточные результаты - во вспомогательной строке.

Нажмите и удерживайте в нажатом состоянии клавишу  $|\mathcal{A}|$ , чтобы отобразить дополнительную информацию об углах треугольника 2 и 24.

Косвенное измерение - определение расстояния с помощью 3 измерений

См. рис. {Q}

| -4| Нажмите на эту клавишу **два раза**; на дисплее отобразится следующий символ А. Лазер включен.

А | Нацельтесь на верхнюю точку (1) и осуществите измерение. Первое измеренное значение сохраняется. Сохраняйте положение прибора как можно ближе к

горизонтальному.

| • Нажмите и удерживайте эту клавишу для проведения непрерывного измерения , перемещайте лазерный луч вверх и вниз в районе цели.

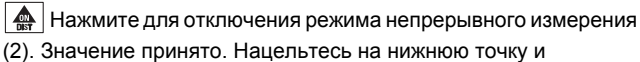

 $\frac{4}{100}$  Нажмите на эту клавишу, чтобы выполнить измерение (3)

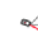

Результат отображается в итоговой строке,

промежуточные результаты - в промежуточных строках.

Нажмите и удерживайте в нажатом состоянии клавишу  $\mathcal{A}$ . чтобы отобразить дополнительную информацию, например, об отдельных расстояниях  $\angle$ ,  $\angle$ , и о минимальном расстоянии

Косвенное измерение - определение отдельного расстояния с помощью 3 измерений

См. рис.  $\{R\}$ 

например, определение расстояния по вертикали между точкой 1 и точкой 2 с помошью трех точек цели.

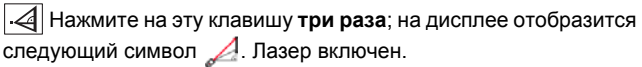

Нацельтесь на верхнюю точку (1).

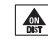

 $\frac{1}{2}$  нажмите на эту клавишу и выполните измерение  $\frac{1}{2}$ . После первого измерения значение сохраняется.

 $\left\lfloor \frac{\mathbf{A}}{\mathbf{B}} \right\rfloor$ Осуществите измерение.  $\mathbf{A}$ . После второго измерения значение сохраняется.

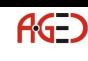

Нажмите и удерживайте нажатой эту клавишу для выполнения непрерывного измерения Д. Перемещайте лазерный луч вверх и вниз в районе цели.

А Нажмите на эту клавишу, чтобы завершить непрерывное измерение. Результат отображается в итоговой строке,

промежуточные результаты -в промежуточных строках.

Нажмите и удерживайте в нажатом состоянии клавишу  $|\mathcal{A}|$ чтобы отобразить дополнительную информацию об отдельных расстояниях  $\mathcal{A}$  и  $\mathcal{A}$ 

### Сохранение констант/значений в памяти

#### Сохранение константы

Иногда бывает необходимо сохранять и использовать часто употребляемые значения величин, например высоту помещения. Измерьте расстояние, значение которого хотите сохранить, затем нажмите и удерживайте клавишу  $\left|\Box\right|$  пока прибор не подтвердит сохранение в памяти звуковым сигналом.

#### Вызов константы из памяти

**E** Hажмите данную клавишу **один раз**, чтобы вызвать константу и нажмите клавишу  $\boxed{\equiv}$ , чтобы ввести ее в собственные расчеты.

#### Память

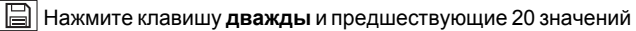

(измерений или результатов вычислений) отображаются в обратном порядке.

Клавиши  $|+|$  и  $|-|$  можно использовать для навигации.

**THE HEARM ATE STARGE STARGED ASSESS** MEARWEIGHT HEARM MEAN ASSESSING MARKET AND MALL HEARM MARKET HEARWISE AND HE итоговой строки для дальнейших вычислений.

Нажатие клавиш $\boxed{\boxed{m}}$  и  $\boxed{\text{max}}$  одновременно приводит к стиранию всех значений в памяти.

#### **Таймер (самозапускающийся)** FIMER

**TIMER Нажмите эту клавишу для установления 5- секундной** задержки.

или

тімея Нажмите и удерживайте эту клавишу, пока не будет достигнуто нужное время задержки (макс.60 секунд).

Как только клавиша будет отпущена, а лазер при этом активирован, на дисплее будет отображаться обратный счет секунд, оставшихся до начала измерения (например, 59, 58, 57...). Отсчет последних 5 секунд сопровождается звуковым сигналом. После того, как прозвучит последний сигнал, прибор произведет измерение.

Таймер может использоваться при проведении всех типов измерений.

#### Геодезическое оборудование ООО "A-ГЕО" +7(495) 771-21-18, www.a-geo.com

### <span id="page-18-0"></span>Приложение

### Коды сообщений

Все выводимые на дисплей коды сообщений сопровождаются символами (1) (Информация) или "Error" (Ошибка). Следующие ошибки могут быть исправлены:

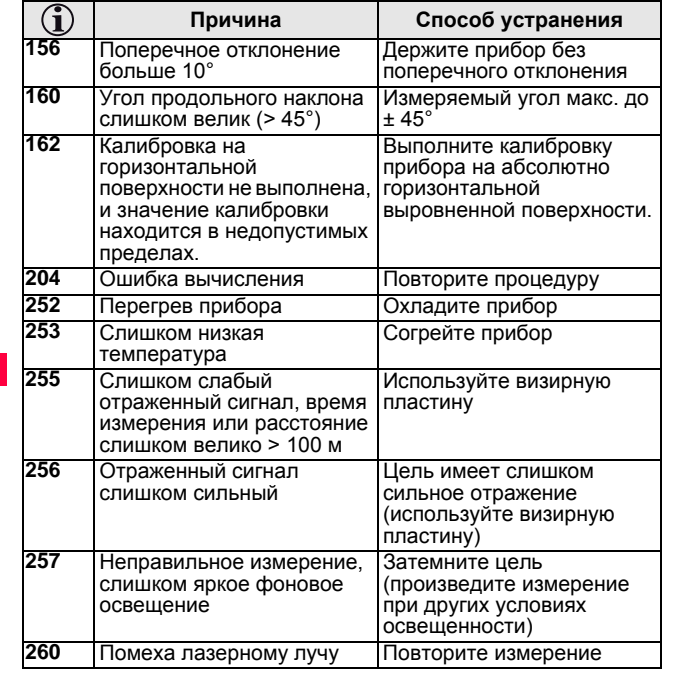

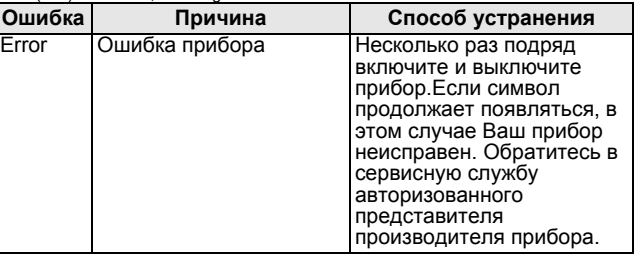

#### Технические характеристики

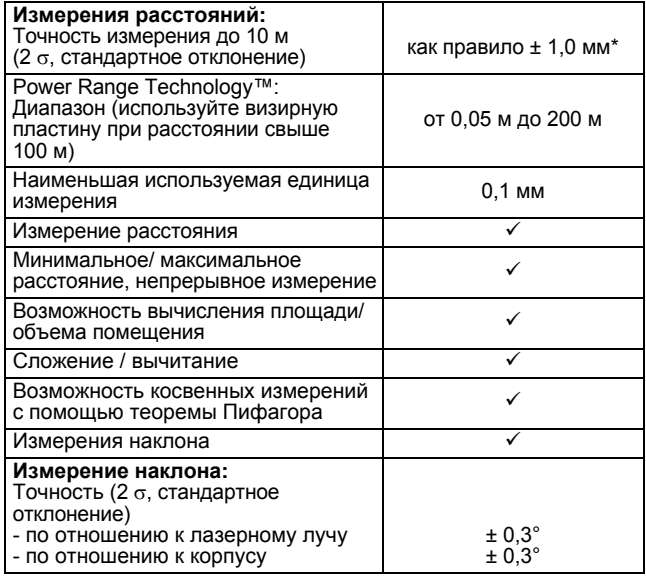

**RUS** 

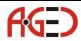

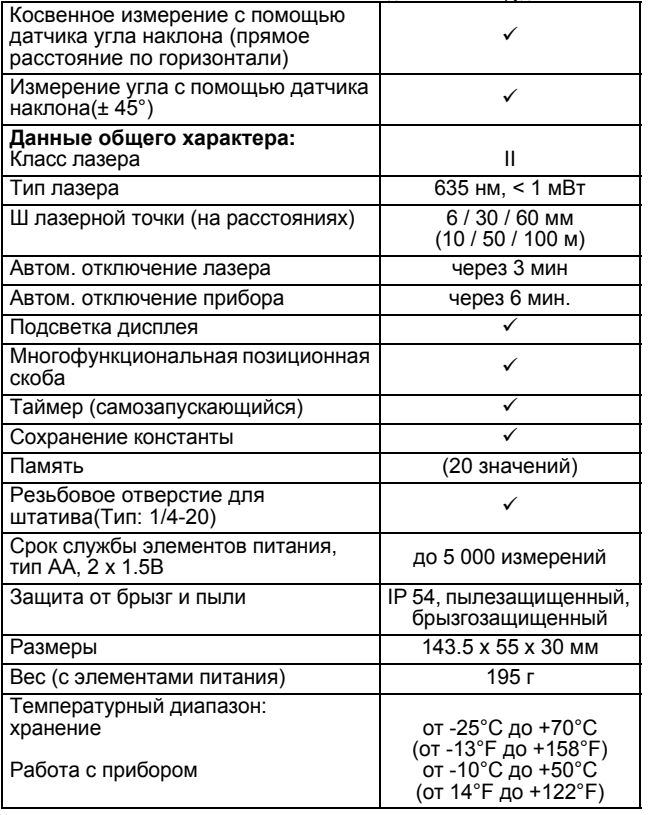

\* Максимальное значение отклонения точности измерения возможно при неблагоприятных условиях окружающей среды, таких как яркий солнечный свет или измерение до очень неровных поверхностей. Точность измерения при расстоянии от 10 до 30 м может ухудшиться прибл. на ± 0,025 мм/м, при расстоянии более 30 м – на ± 0,1 мм/м. В режиме с большим радиусом действия максимальное отклонение на расстоянии от 30 м увеличивается до +/- 0,15 мм/м.

#### **Условия измерений**

#### **Предел измерения**

Предел диапазона - 200 м.

Ночью, в сумерках, либо если объект, до которого производится измерение затенен, дальность измерения без использования визирной пластины может быть увеличена. Используйте визирную пластину для того, чтобы увеличить дальность измерения в течение светового дня, или если объект, до которого производится измерение, имеет плохую отражающую поверхность.

#### **Поверхности, до которых производится измерение**

Возможны ошибки, если измерение производится до бесцветных прозрачных поверхностей (например, поверхности воды), незапыленного стекла, стирофома или аналогичных полупрозрачных поверхностей.

Также возможны ошибки при измерении до глянцевых поверхностей.

Время измерения до очень темных поверхностей может увеличиваться.

**D**

#### **Меры предосторожности**

Не подвергайте прибор прямому воздействию воды. Периодически протирайте прибор мягкой влажной салфеткой. Не применяйте моющие растворы и реактивы. Уход за оптикой прибора должен быть аналогичным тому, который применяется для оптики очков и фотоаппаратов.

#### **Гарантии производителя**

На прибор Leica DISTO™ D5 дается трехлетняя гарантия\* фирмы Leica Geosystems AG.

Более подробные сведения можно найти на сайте **www.disto.com**

Все иллюстрации, описания и технические требования могут быть изменены без предшествующего уведомления.

\* Чтобы получить гарантию на три года, продукт необходимо зарегистрировать на нашем сайте **www.disto.com** в течение восьми недель со дня покупки. Если продукт не зарегистрирован, гарантия предоставляется на два года.

**RUS**

 $AG$ -

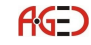

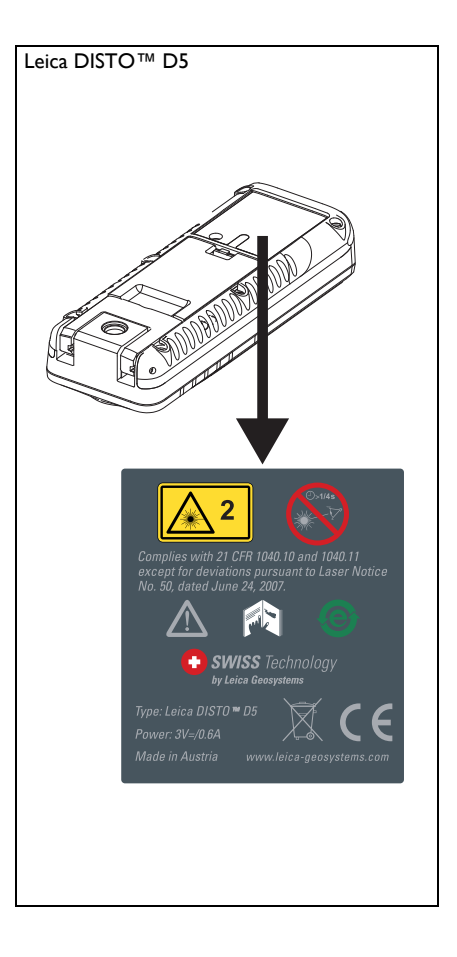

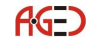

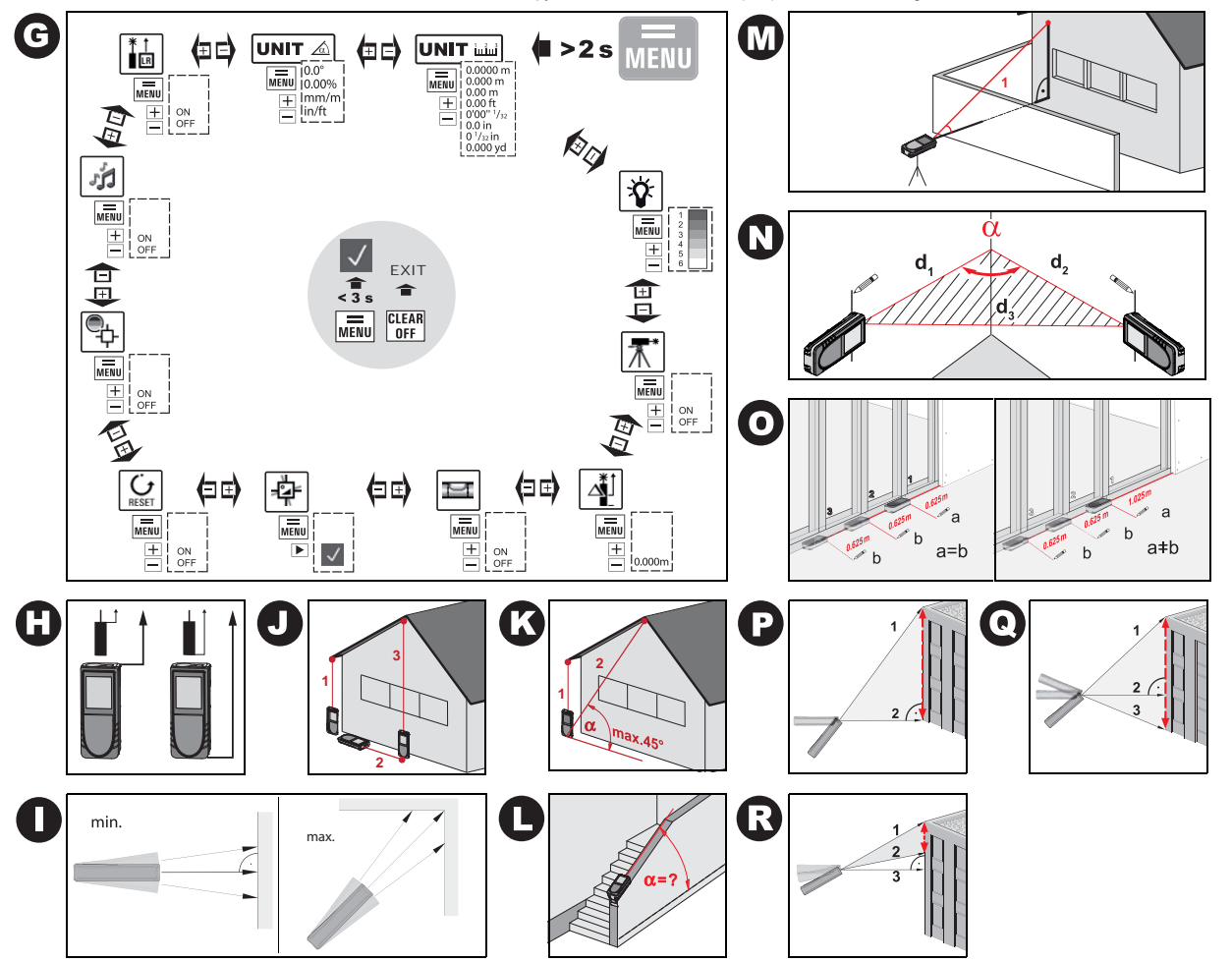

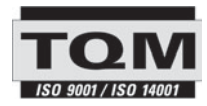

Leica Geosystems AG, Heerbrugg, Switzerland has been certified as being equipped with a quality system which meets the International Standards of Quality Management and Quality Systems (ISO standard 9001) and Environmental Management Systems (ISO standard 14001).

Total Quality Management - Our commitment to total customer satisfaction. Ask your local Leica Geosystems agent for more information about our TQM program.

Printed in Switzerland - Copyright Leica Geosystems AG, Heerbrugg, Switzerland 2008 Translation of original text (766548a)

Pat. No.: WO 9427164, WO 9818019, WO 0244754, WO 0216964, US 5949531, EP 1195617, US 7030969, WO 03104748

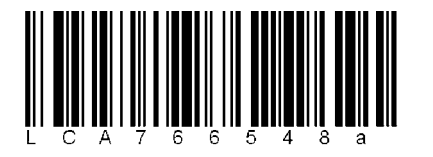

Leica Geosystems AG CH-9435 Heerbrugg (Switzerland) www.disto.com

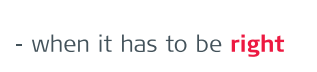

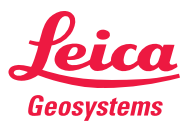